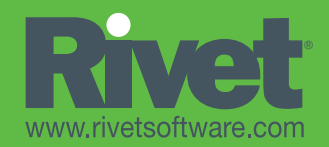

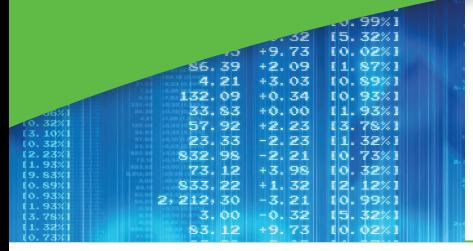

# Convert to Interactive Data using Microsoft® Office

The Dragon Tag® XBRL Enabler is an easy-to-use Microsoft Office add-in that converts Excel and Word documents into an Interactive Data (XBRL) format. Dragon Tag allows users to create XBRL instance documents and extension taxonomies quickly and easily. The simplicity of Rivet's Drag and Tag™ interface combined with the familiarity of Microsoft Office allows users to get up and running quickly.

#### New Features:

- Support for wide range of taxonomies, including the U.S. GAAP taxonomies released in 2008, Canadian GAAP, IFRS, COREP, Singapore and numerous other international taxonomies. (Dragon Tag does not support the ICI mutual fund taxonomy)
- Block text rendering of notes including bold, underlined, shaded, etc.
- Ability to check calculation link bases and inconsistencies between calculated totals and reported totals

#### Dragon Tag Features:

- Drag and Tag markup in Excel (for numeric data and footnotes) and MS Word (for text such as Notes and MD&A)
- Wizard for easily creating extension taxonomies
- Selectable display of XBRL properties, authoritative references, and similar XBRL concepts
- Marked up Word/Excel files can be reused as templates for future Instance Document creation
- Templates can be shared and edited by multiple users in Excel and Word
	- Support for XBRL dimensions
- Support for Microsoft Vista and Office 2007
- Enhanced tagging capabilities, such as the ability to apply footnotes to a range of cells, and to select and delete multiple items from the review screen
- Ability to preview a tagged (or partially tagged) document in a format similar to the SEC Viewer

# Using Dragon Tag

## Dragon Tag Makes XBRL Tagging Simple

Dragon Tag makes the process of tagging existing financial reporting data simple, fast and efficient. XBRL documents are created using five basic steps:

#### 1. Create Entity Profile

Entity profiles enable you to set up a company, division, or department, with associated default values such as currency information and an XBRL taxonomy (dictionary of reporting terms and relationships). The default information then becomes the basis for preparing XBRL documents.

#### 2. Markup Data

The heart of Dragon Tag's functionality, the Selector Panel, provides a one-stop location for creating and using data elements in your markups. Simply highlight the Excel spreadsheet cell(s) or text within a Word document and, using the Selector Panel, drag and drop the selected XBRL value onto the target data. The XBRL information is now associated with the target data and can be saved as part of the Word and Excel saving process.

#### 3. XBRL Markup Review

Dragon Tag's comprehensive review capabilities give you click-by-click and global review capabilities on data that has been marked up. Simply select one of the built-in review functions to review mark-up information at a detail level (one piece of tagged data at a time) or overall for an entire file on-screen, with the ability to print the review information for record-keeping purposes.

### Dragon Tag or CrossTag – Which Product to Use? Rivet's Dragon Tag and CrossTag

products both create XBRL Instance Documents from Microsoft Excel and Word documents, while CrossTag supports PDF's as well. Although the end result of the two products is the same, the process is very different. CrossTag hides all XBRL terminology from the primary user (the data entry person) while a Dragon Tag user must be familiar with taxonomies, scenarios, dimensions, and other XBRL concepts. Dragon Tag is recommended for XBRLsavvy users who want to quickly mark up a few documents; it is also helpful for users who wish to gain a greater understanding of XBRL terminology and theory. Dragon Tag and CrossTag use the same validation and document creation logic, but CrossTag is designed for non-technical users who do not know about XBRL. CrossTag is better suited for complex text-based documents. Dragon Tag does not support the ICI mutual fund taxonomy.

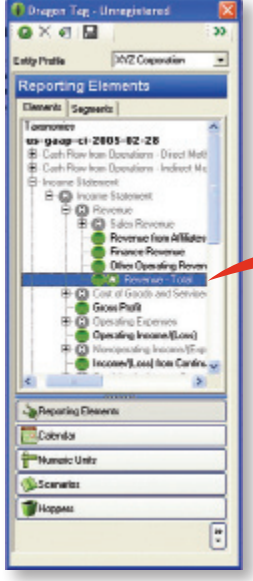

Just Drag elements from the taxonomy and drop on Excel worksheet

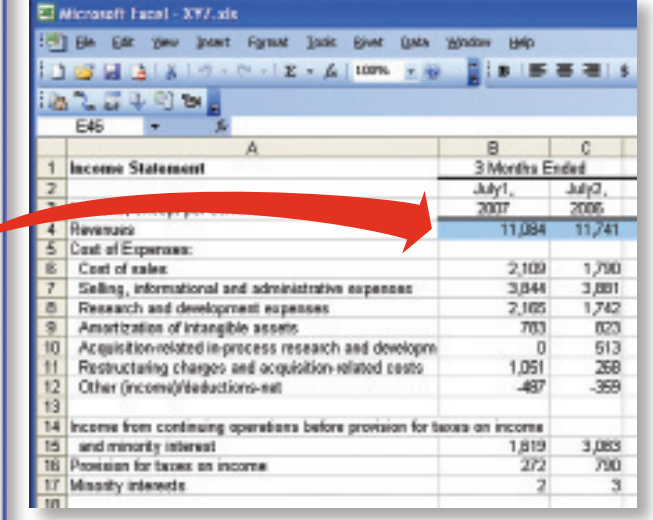

#### 4. Validate Markup & Calculations

Validate a marked up document at any point during the markup process. Dragon Tag's robust validation capabilities are available through the Validate Markups functions, easily accessible from the Dragon Tag tool bar. Color-coded alerts keep you informed on the status of each markup. Validate Markup allows you to review your marked up data to ensure that all information required to create an XBRL document has been provided, while Validate Calculations checks for summation and calculation issues.

#### 5. Export & Preview XBRL

This option allows you to build (or create) the XBRL Instance Document (which is actually several XML files). The export feature allows a user to optionally choose or "filter" what information gets included in the XBRL document, and also provides a way to preview the XML coding of the newly created files. During the tagging process, Dragon Tag enables users to display the tagged document in a format similar to the official SEC viewer. This provides a way to see the document as others will ultimately see it rather than in the Excel or Word format.

#### Operating Systems and Software Support

- Microsoft Windows Vista, XP and 2000
- Microsoft Office 2007, 2003, XP and 2000

#### The Selector Panel gives you access to data types such as:

- XBRL reporting taxonomies, including company extension taxonomies
- Calendars for defining time periods found on typical business reports such as duration and as-of dates.
- Numeric Units for identifying concepts such as currency types, scale and precision criteria.
- Hoppers™, a Rivet innovation that enables you to consolidate multiple tagging elements into a single drag and tag action.

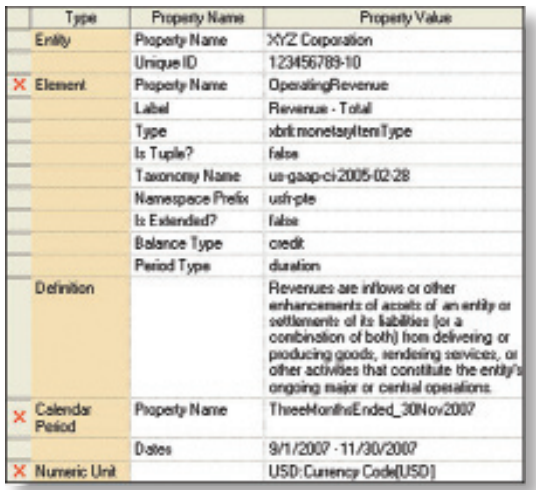

#### The Markup Review panel shows the XBRL properties dropped on the active cell.

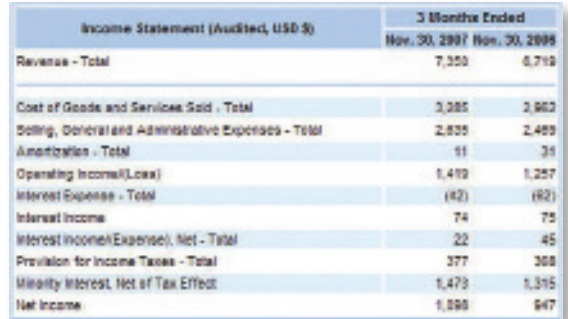

OFTWARE

Preview how the tagged document will appear in a typical XBRL Viewer

*Microsoft* **GOLD CERTIFIED** Partner

Go to

www.RivetSoftware.com to download a trial version of Dragon Tag

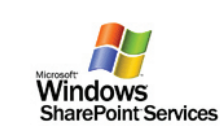

©copyright-2008 Rivet Software, Inc.All Rights Reserved. RIVET, DRAGON TAG, DRAGON VIEW, CROSSFIRE, CROSSVIEW, and CROSSTAG are trademarks of Rivet Software, Inc. MICROSOFT and SharePoint are registered trademarks of Microsoft Corporation.

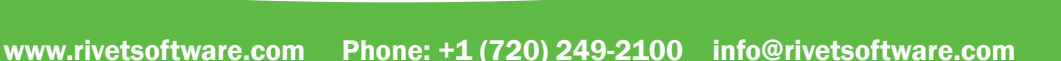